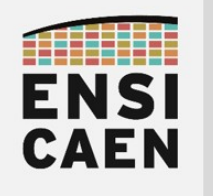

SYSTÈMES EMBARQUÉS

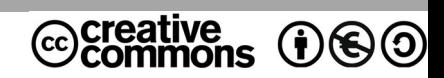

# TRAVAUX PRATIQUES PREPARATIONS

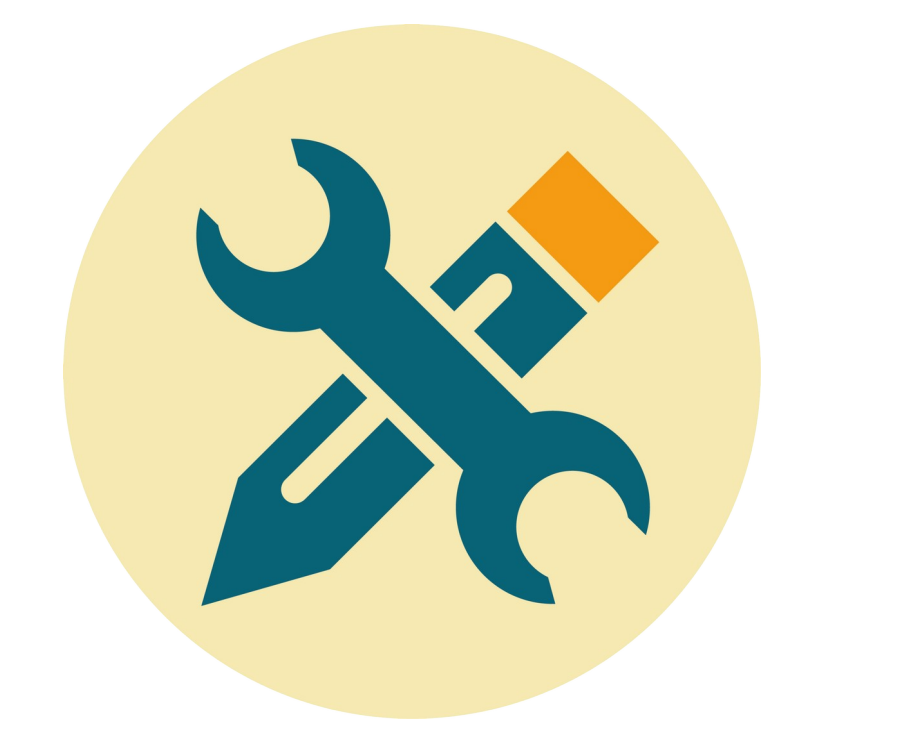

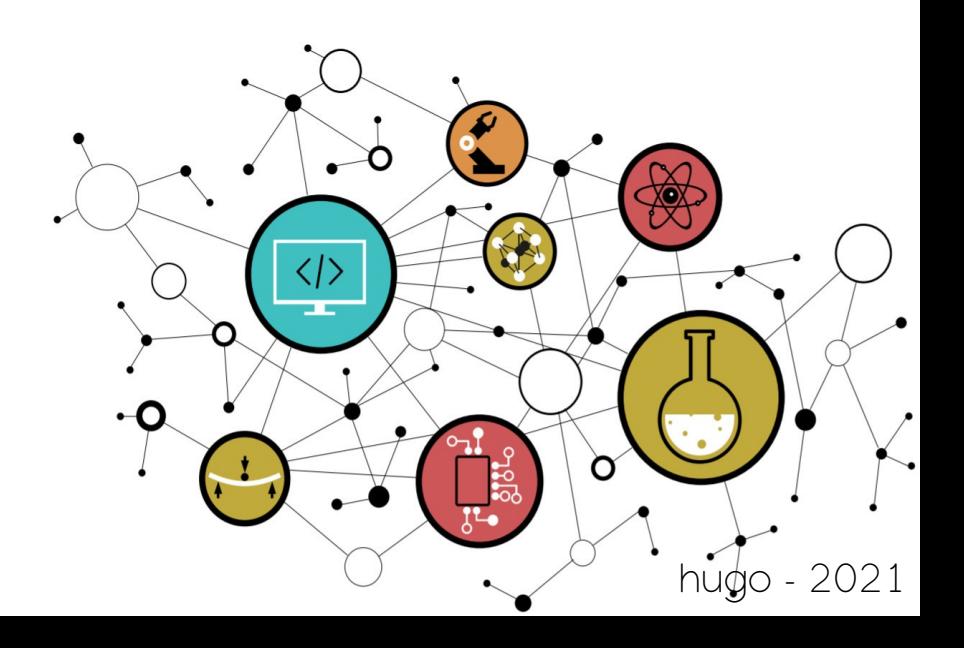

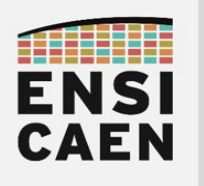

### **SOMMAIRE**

La trame de TP minimale que nous considérons comme être les compétences minimales à acquérir afin d'accéder à aux métiers de base du domaine suit le séquencent suivant : chapitres 1, 2, 3, 4, 5 et 8. Le reste de la trame ne sera pas évalué et représente une extension au jeu de compétences minimales relatif au domaine en cours d'étude (\* devant chapitres facultatifs voire complémentaires). Libre à vous d'aller plus loin selon votre temps disponible et votre volonté de mieux comprendre et maîtriser ce domaine !

#### 1. PRÉLUDE

- Lire le document
- 2. MODULE DE BROCHE GPIO ET ASSEMBLEUR PIC18
	- Lire l'introduction
	- Réaliser et déposer sur la plateforme pédagogique la préparation (cf. directives encadrant de TP)
- 3. MODULE DE COMPTAGE TIMER ET GESTION DES INTERRUPTIONS
	- Lire l'introduction
	- Réaliser et déposer sur la plateforme pédagogique la préparation (cf. directives encadrant de TP)
- 4. MODULE DE COMMUNICATION UART ET LIAISON SÉRIE
	- Lire l'introduction
	- Réaliser et déposer sur la plateforme pédagogique la préparation (cf. directives encadrant de TP)
- 5. MODULE AUDIO BLUETOOTH EXTERNE
	- Lire l'introduction
	- Réaliser et déposer sur la plateforme pédagogique la préparation (cf. directives encadrant de TP)
- \* 6. MODULE DE COMMUNICATION I2C ET AFFICHEUR LCD
- \* 7. MODULE DE CONVERSION ADC

• Réaliser et déposer sur la plateforme pédagogique la préparation (cf. directives encadrant de TP)

8. CONCEPTION D'UNE APPLICATION ET ORDONNANCEMENT

- Lire l'introduction
- Réaliser et déposer sur la plateforme pédagogique la préparation (cf. directives encadrant de TP)
- \* 9. DOCUMENTATION TECHNIQUE ET LIVRABLES
	- Lire l'introduction

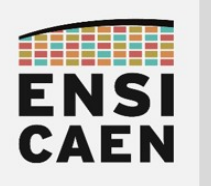

## 2. MODULE DE BROCHE GPIO ET ASSEMBLEUR PIC18

#### Travail préparatoire

• Installer les outils de développement sur votre ordinateur personnel. Suivre les instructions présentes sur la plateforme pédagogique d'enseignement (section outils de développement) :

<https://foad.ensicaen.fr/course/view.php?id=116>

- IDE MPLABX
- Toolchain C 8bits XC8
- Simulateur PICSimLab (support MCU PIC18F27K40 et carte Curiosity HPC Microchip)
- Émulateur Null Modem com0com
- Terminal asynchrone de communication TeraTerm
- Driver VCP USB to UART FTDI
- Lire attentivement le document de prélude et l'introduction à ce chapitre. Ne pas hésiter à s'aider également d'internet. Pour travailler efficacement, utiliser également la documentation technique ou datasheet du MCU PIC18F27K40 présente dans disco/tp/doc/datasheets (lien officiel vers les ressources techniques de notre MCU PIC18F27K40 sur le site de Microchip) :

<https://www.microchip.com/wwwproducts/en/PIC18F27K40>

- (1pt) Qu'est-ce qu'une GPIO ? Proposer des exemples d'utilisation dans des applications autour de vous
- (1pt) A quoi servent les registres TRISx ? Pourquoi se nomment-ils TRISx ?
- (1pt) Proposer une configuration en assembleur permettant de configurer la broche RB7 du port B en entrée, et les broches RC0 à RC2 du port C en sortie. Appliquer un niveau logique haut sur ces 3 même broches. Tester votre programme en mode simulation et valider son fonctionnement en environnement de debug (s'aider de tutoriel internet pour réaliser ces opérations voire des annexes)
- (1pt) Réitérer le travail précédent mais en langage C. S'aider d'internet pour répondre à cette question
- (1pt) Qu'est-ce qu'un registre et de quoi est-il constitué ? Pour quelles raisons tous les registres des PIC18 font 8bits ?
- (1pt) Ouvrir la documentation utilisateur de la carte de développement utilisée en TP (Curiosity HPC de Microchip). En regardant le schéma électrique, préciser sur quelles broches sont connectées les LED D2/D3/D4/D5 et les boutons poussoirs S1/S2.

<https://www.microchip.com/developmenttools/ProductDetails/dm164136>

• (1pt) Sur quelle broche est connecté le bouton poussoir du reset ?

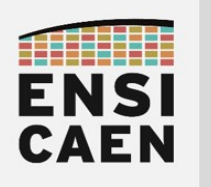

## 3. MODULE DE COMPTAGE TIMER ET GESTION DES INTERRUPTIONS

- Lire attentivement l'introduction à ce chapitre. Ne pas hésiter à s'aider également d'internet. Pour travailler efficacement, utiliser également la documentation technique ou datasheet du MCU PIC18F27K40 présente dans disco/tp/doc/datasheets
- (1pt) Qu'est-ce qu'une IRQ ? Proposer un schéma.Ne pas répondre uniquement Interrupt Request
- (1pt) Qu'est-ce qu'une ISR ? Proposer un schéma.Ne pas répondre uniquement Interrupt Service Routine
- (1pt) Qu'est-ce qu'un vecteur d'interruption et expliquer son rôle ? Proposer un schéma.
- (1pt) Proposer une configuration en assembleur permettant de configurer l'interruption de priorité haute pour le Timer0 avec démasquage global d'interruption. Réitérer ce même travail pour le Timer1.
- (1pt) Proposer une configuration en assembleur pour le Timer0. Nous souhaitons lever une interruption toutes les 20ms. Nous travaillerons avec une référence d'horloge interne (CPU clock 64MHz)

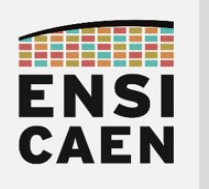

## 4. MODULE DE COMMUNICATION UART ET LIAISON SÉRIE

- Lire attentivement l'introduction à ce chapitre. Ne pas hésiter à s'aider également d'internet. Pour travailler efficacement, utiliser également la documentation technique ou datasheet du MCU PIC18F27K40 présente dans disco/tp/doc/datasheets
- (1pt) Qu'est-ce qu'un périphérique UART ? Proposer un schéma commenté
- (1pt) Présenter le protocole de communication d'une liaison série asynchrone. *Proposer un* chronogramme commenté
- (1pt) Proposer un chronogramme présentant l'envoi successif sans temps d'attente des caractères 'D', 'U', 'B' (8bits de donnée, 1 bit de stop et pas de bit de parité).
- (1pt) Qu'est-ce que la norme RS232 et préciser les principales spécifications techniques.
- (1pt) FTDI est un fabricant de composants électroniques. En vous rendant sur leur site web, préciser en quoi ils sont spécialisés sur le marché du silicium.
- (1pt) Quels sont les registres à configurer pour utiliser l'UART1 du MCU PIC18F27K40 utilisé en TP.
- (1pt) Proposer une configuration en assembleur de l'UART1 respectant les contraintes suivantes :
	- Protocole : payload 8bits,1bit de stop, pas de détection d'erreur
	- Débit : 9600KBd/s, 16bits mode, high speed mode

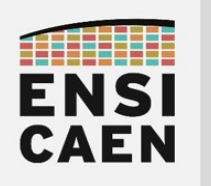

## 5. MODULE AUDIO BLUETOOTH EXTERNE

- Lire attentivement l'introduction à ce chapitre. Ne pas hésiter à s'aider également d'internet. Pour travailler efficacement, utiliser également la documentation technique ou datasheet du module RN52 présente dans disco/tp/doc/datasheets
- (2pts) Présenter et introduire la norme de communication Bluetooth ainsi que sa genèse (une page). S'aider d'internet pour votre recherche
- (1pt) Qu'est-ce qu'un piconet (ou picoréseau), ainsi qu'un scatternet (ou réseau dispersé) ? Proposer impérativement un schéma afin d'illustrer votre réponse et s'aider d'internet pour votre recherche
- (1pt) Le module bluetooth RN52 de Roving Networks (racheté par Microchip) utilisé en TP supporte la norme 3.0 du Bluetooth. Préciser les évolutions amenées par les normes Bluetooth 3.0 et 4.0 + LE (Low Energy) par rapport aux versions précédentes ? S'aider d'internet pour votre recherche
- (1pt) Le module Bluetooth RN52 de TP supporte le profil A2DP (stack ou bibliothèque embarquée). Qu'est-ce qu'un profil Bluetooth ? En quoi le profil A2DP est-il dédié ? S'aider d'internet pour votre recherche
- (1pt) Sur le schéma électrique du module BT Audio click board de Mikroelektronika (cf. disco/bsp/doc), nous pouvons observer des filtres analogiques en sortie du module RN52 (entre RN52 et sortie jack audio femelle 3.5mm). A quoi servent-ils ?
- (1pt) Pour cette question, s'aider du guide utilisateur présentant le jeu de commandes du module RN52 (cf. disco/bsp/doc). Nous utiliserons le module Bluetooth RN52 en mode commande (broche GPIO9 à l'état bas). Au démarrage, celui-ci nous retourne par UART la chaîne de caractères ''CMD\r\ n''. De même, après envoi d'une commande valide, le module nous retourne la chaîne de caractères ''AOK\r\n'' (Acknowledgment OK) pour valider la bonne réception de chaque ordre reçu. Préciser les commandes à envoyer par UART afin de :
	- Sélectionner un profil A2DP à la configuration
	- Passer à la piste suivante
	- Monter le volume
	- Reconnecter le module

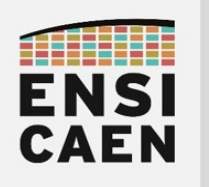

## 7. MODULE DE CONVERSION ADC

- (2pts) L'ADC (Analog to Digital Converter) intégré dans le PIC18F27K40 de TP génère après conversion un résultat sur 10bits binaire par approximations successives. A l'aide d'un schéma commenté, des cours connexes à l'école et d'internet, expliquer le fonctionnement d'un ADC à approximation successive.
- (1pt) Sachant que la plage analogique de notre ADC sera configurée entre la masse de référence et la tension d'alimentation Vcc (plage analogique 0V-3,3V) et que nous utiliserons notre ADC en mode 8bits (plage numérique 0x00-0xFF). Représenter graphiquement la caractéristique de transfert analogique/numérique de l'ADC ainsi configuré.
- (1pt) Pour la configuration précédemment présentée, quelle est la résolution de l'ADC ?
- (1pt) Qu'est-ce qu'un échantillonneur bloqueur (s'aider des cours connexes à l'école et d'internet) ? En vous aidant de la documentation technique du MCU (section relative à l'ADC, (ADC2) Analog-to-Digital Converter with Computation Module), représenter le schéma de l'échantillonneur bloqueur intégré dans le MCU (spécifier les valeurs des composants passifs responsables des phases de précharge et d'acquisition).
- (2pts) Pour un ADC à approximation successive, par quels facteurs sera contraint le choix de la période d'échantillonnage ? Attention, la réponse est subtile (analogique externe et interne au MCU, structure de l'ADC, etc), pas de réponse hâtive.
- (1pt) En analysant le schéma électrique de la carte Curiosity HPC utilisée en TP, dessiner le schéma de connexion du potentiomètre présent sur la carte avec le MCU 28 broches PIC18F27K40. Quelle broche du MCU est utilisée par défaut comme entrée analogique ?
- (1pt) Proposer une configuration en assembleur des registres ADC0N0 (configuration), ADREF (référence analogique) et ADPCH (sélection du canal) assurant l'initialisation de l'ADC suivante :
	- Mode : 8bits
	- $\blacksquare$  Plage analogique :  $OV-3,3V$
	- Broche : RA0/ANO
	- **EXECUTE:** Source d'horloge : interne FRC (Fixed Reference Clock)
	- **·** Divers : mode discontinu, pas d'interruption

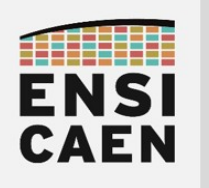

## 8. CONCEPTION D'UNE APPLICATION ET ORDONNANCEMENT

- Lire attentivement l'introduction à ce chapitre.
- (1pt) Qu'est-ce qu'un système temps réel ? S'aider d'internet
- (1pt) Un système dit ''temps réel'' peut proposer différentes tâches ou fonctions applicatives imposant des contraintes temporelles plus ou moins impératives (dur, ferme, mou ou hard, firm, soft). Donner des exemples d'application et de produit pour chaque type de contrainte (souris, TV, système de freinage, lecteur MP3, etc) ? S'aider d'internet
- (1pt) Qu'est-ce qu'un ordonnanceur ou scheduler dans un système d'exploitation ou un système embarqué ? S'aider d'internet
- (1pt) Qu'est-ce qu'un ordonnanceur hors ligne ou scheduler offline ? Quels sont leurs avantages et inconvénients ? S'aider d'internet